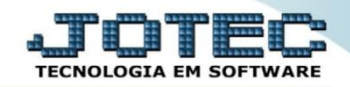

## **ETIQUETAS DE PRODUTO / VALIDADE OFREDETPV**

 *Explicação: Ao realizar uma produção e seu produto final (produto produzido para a venda), conter controle de lote, automaticamente é emitido uma etiqueta. Se o operador fechar a tela com a etiqueta, nesta opção a empresa poderá reemitir a etiqueta.*

## Para realizar esta rotina acesse o módulo: *Produção.*

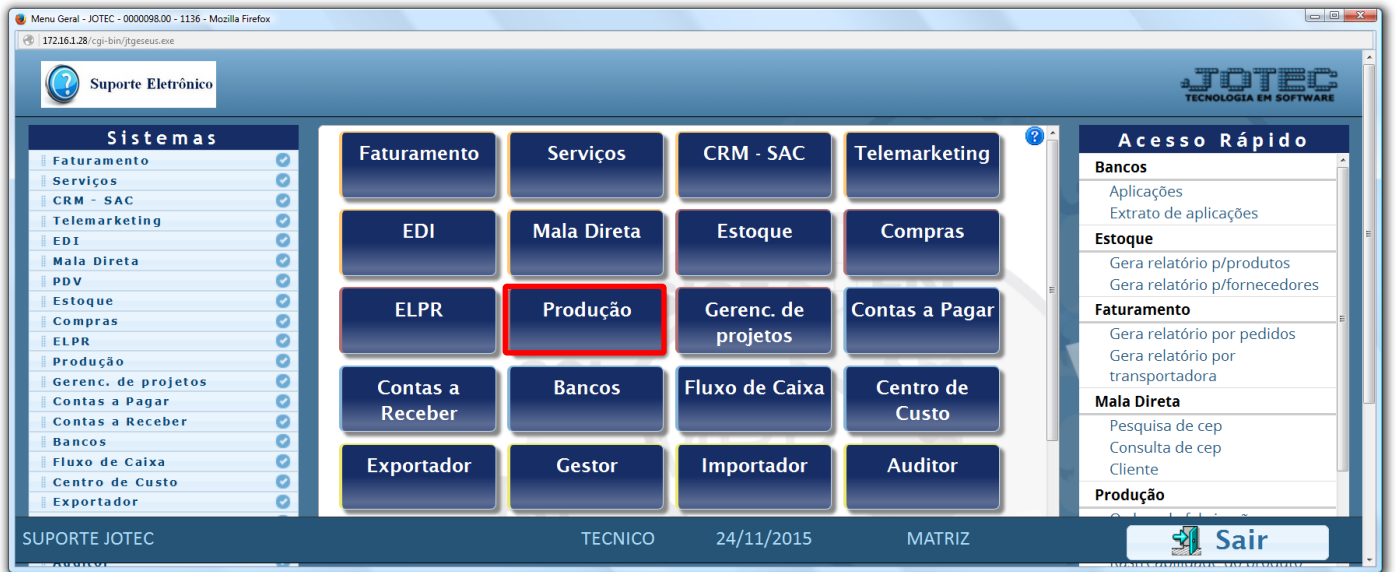

Em seguida acesse: *Relatório > Etiquetas Produto / Validade.*

| Menu do controle de fabricação - JOTEC - jtofme01 - 0000048 - Mozilla Firefox<br>2 172.16.1.28/cgi-bin/jtofme01.exe?PROG=jotec                                                                           |  |                                                                                                    |                                |                                |                                        |                                                                                                    |               |                                                                                                    |          |
|----------------------------------------------------------------------------------------------------|--|----------------------------------------------------------------------------------------------------|--------------------------------|--------------------------------|----------------------------------------|----------------------------------------------------------------------------------------------------|---------------|----------------------------------------------------------------------------------------------------|----------|
| <b>Suporte Eletrônico</b>                                                                                                    |  |                                                                                                    |                                |                                |                                        |                                                                                                    |               |                                                                                                    |          |
| <b>Sistemas</b>                                                                                                    |  | <b>Arquivo</b>                                                                                                    | Atualização Consulta Relatório |                                |                                        |                                                                                                    |               |                                                                                                    | PRODUÇÃO |
| O<br><b>Faturamento</b><br>Ø<br><b>Servicos</b><br>$CRM - SAC$<br>ø<br>Telemarketing<br>ø<br><b>EDI</b><br>Mala Direta<br>ø<br><b>Estoque</b><br>Compras<br><b>ELPR</b><br>ø<br>O<br>Gerenc. de projetos |  | Ordem de fabricação<br>Fases em andamento<br>Análise de componentes<br>Mapa de posicao de O.F.<br>O.F. por cliente<br>O.F. por produto<br>O.F. por vendedor<br>O.F. por conta de rateio<br>Apuração de O.F. x receitas |                                |                                | Seqüências por local<br>Inspeção final | Explosão de produtos<br>Produtividade de máquina/homem<br>Previsão movtos, futuros<br>Produtos mais/menos vendidos<br>Necessidades de compras<br>Ordens de fabricação vencidas<br>Controle da produção por kanban | Kanban        | Kanban por local<br>Previsão de término do kanban<br>Lotes vencidos/a vencer<br>CIL/produtos por local<br>Interrupções da produção<br>Kanban sintético<br>Etiquetas Produto/Validade<br>Análise de produto |          |
| Suporte eletrônico                                                                                                    |  |                                                                                                    |                                | O-Ordem de fabricação          |                                        | S-Rastreabilidade do produto                                                                                                    |               | <b>P-Produtos</b>                                                                                                    |          |
| Treinamento<br>Melhorando sua empresa                                                                                                    |  |                                                                                                    |                                | <b>B-Rel. Kanban</b>           |                                        | M-Mapa da produção                                                                                                    |               | <b>F-Menu Inicial</b>                                                                                                    |          |
|                                                                                                    |  |                                                                                                    |                                | <b>G-Gera apontamento</b>      |                                        | K-Gera kanban                                                                                                    |               |                                                                                                    |          |
|                                                                                                    |  |                                                                                                    |                                | L-Liberação de material kanban |                                        | N-Kanban por local                                                                                                    |               |                                                                                                    |          |
| <b>SUPORTE JOTEC</b>                                                                                                    |  |                                                                                                    |                                | <b>TECNICO</b>                 |                                        | 24/11/2015                                                                                                    | <b>MATRIZ</b> |                                                                                                    |          |

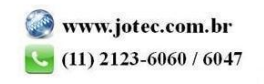

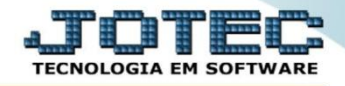

 Na tela seguinte basta informar o *Número do Kanban* inicial e final *(Duplo clique para pesquisar)* e clicar no ícone da *"Impressora"* para emitir a etiqueta.

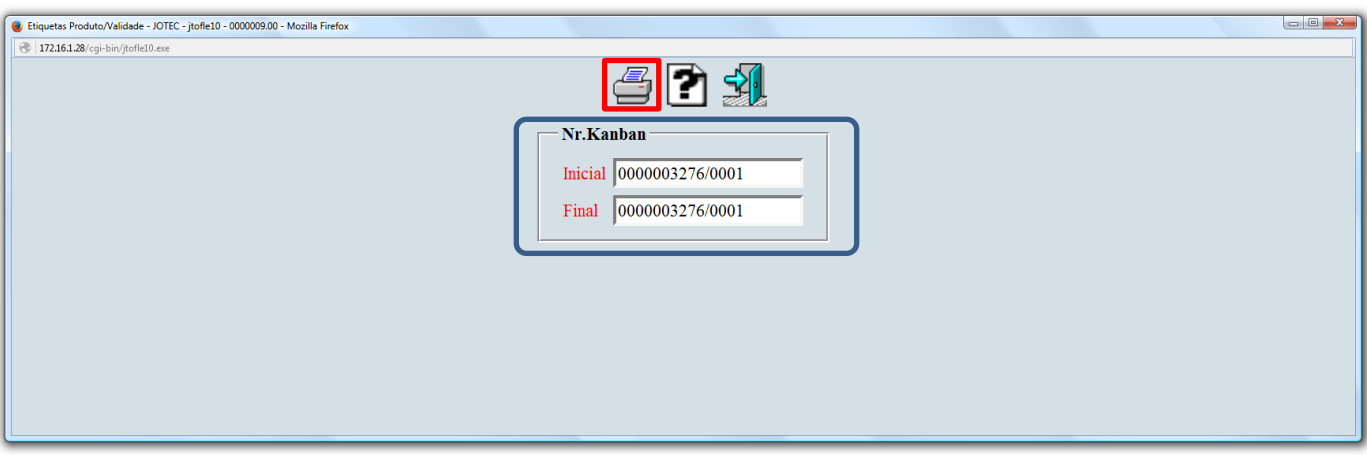

Será gerada a etiqueta conforme abaixo:

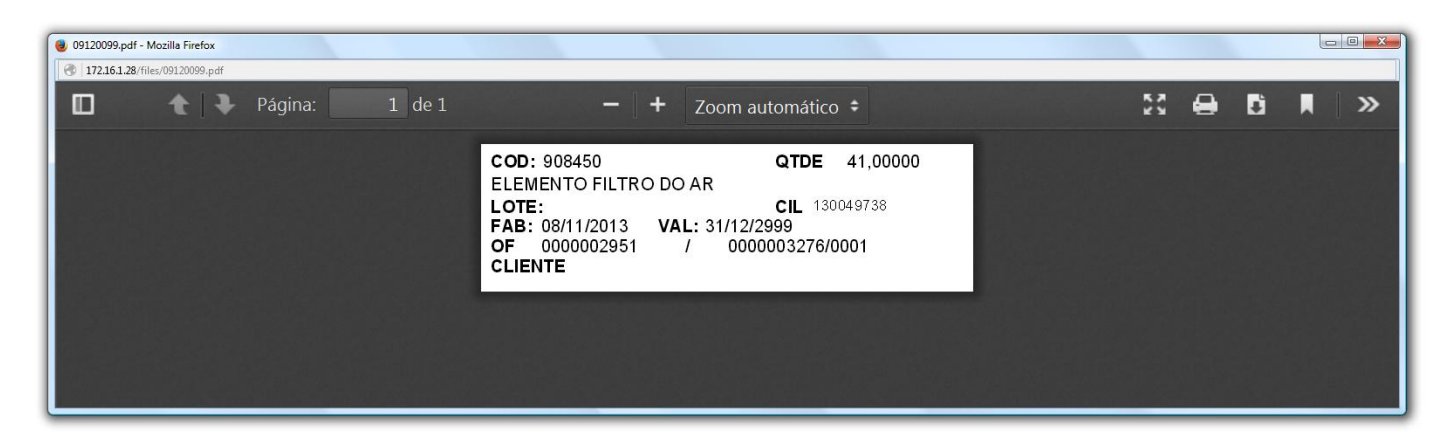

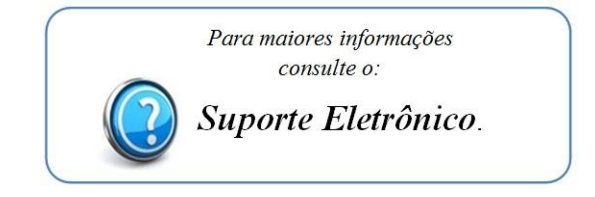

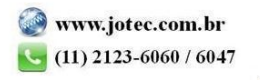